# **Transceiver - Funksystem FS04**

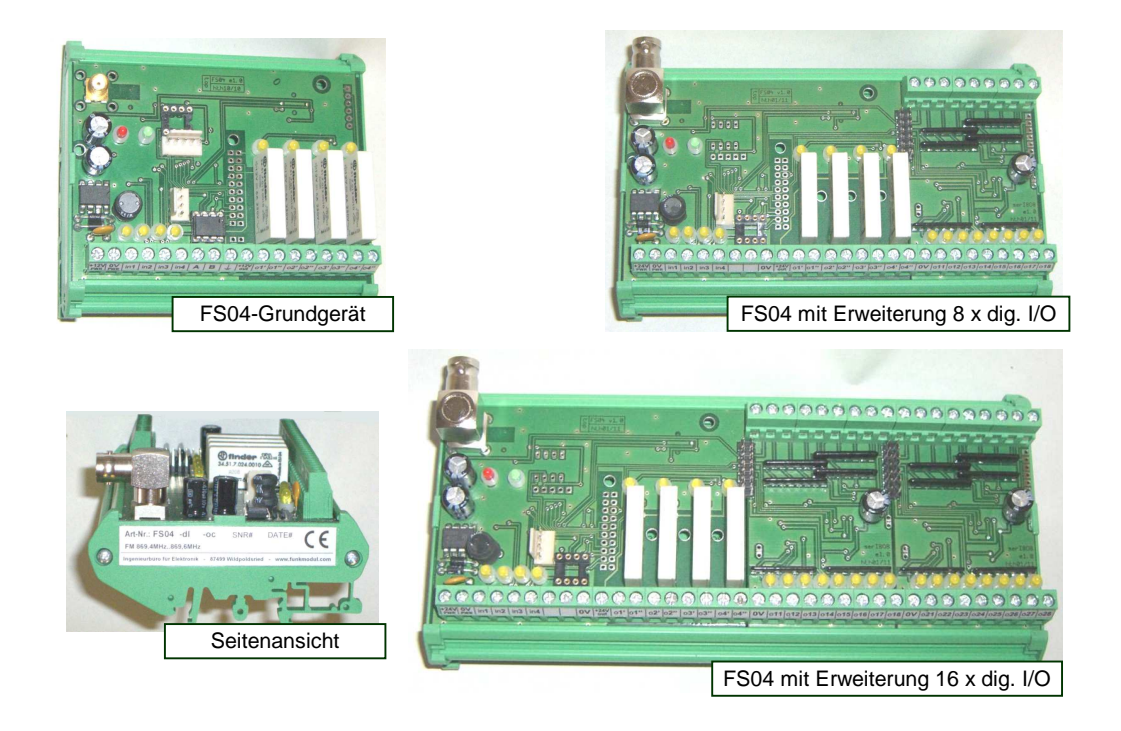

# **Inhalt:**

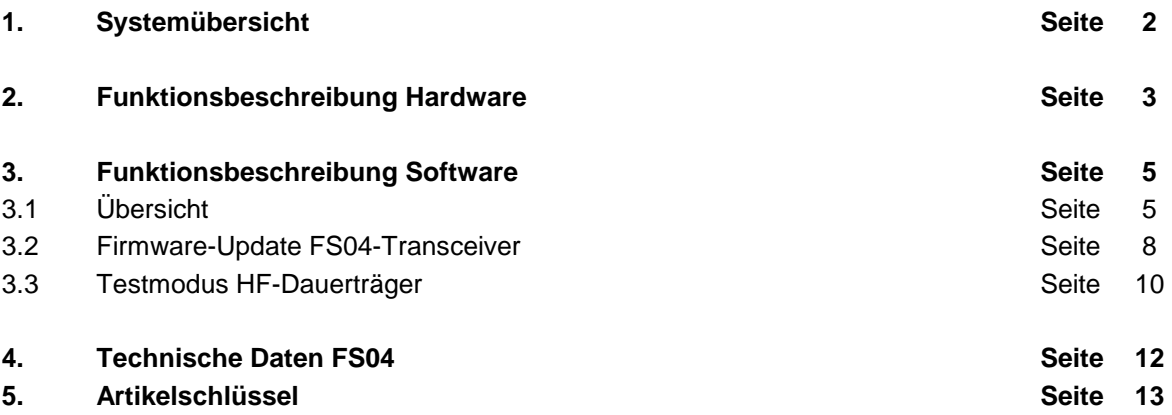

# **Anhang**

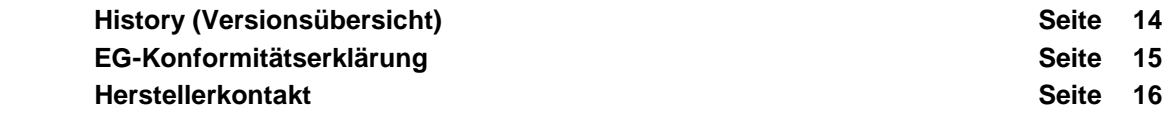

#### **1. Systemübersicht**

Das FS04-Funksystem bietet sehr flexible Möglichkeiten, um drahtlos Signale über hohe Reichweiten zwischen mehreren Funkknoten zu übertragen.

Ein FS04-Grundgerät verfügt bereits über 4 digitale Eingänge und 4 Relais-Ausgänge, welche vielfältig konfiguriert werden können. Je nach Systemanforderung kann ein Gerät mit digitalen oder analogen Erweiterungsbaugruppen ausgerüstet werden, so dass es für nahezu jede Anwendung eine geeignete Ausbaustufe gibt.

Das FS04-System wird ständig weiterentwickelt.

Mittelfristig werden mindestens 8 universelle Funkteilnehmer pro Funksystem integrierbar sein, wobei jeder Funkknoten mit bis zu 36 digitalen Ein- und Ausgängen sowie 4 Analogkanälen ausgerüstet werden kann. Zudem sind Erweiterungsbaugruppen für RS232/RS485-Ausgabe o.ä. geplant.

Je nach Kundenanforderungen werden weitere Peripherie-Baugruppen das Portfolio des Systems ergänzen. Software-Funktionserweiterungen können durch kostenlose Firmware-Updates durch den Anwender vor Ort durchgeführt werden.

Zum Ausgabezeitpunkt dieses Dokument stehen davon folgende Optionen zur Verfügung:

- bis zu 3 aktive Funkknoten können pro System installiert werden, wobei alle Geräte beliebig untereinander Daten austauschen und jeweils die Funkverbindung überwachen können. Weitere reine Empfangsbaugruppen sind in unbegrenzter Anzahl mit integrierbar.
- bis zu 2 digitale Erweiterungsbaugruppen mit je 8 Ein- und Ausgängen sind pro Grundgerät implementierbar, d.h. insgesamt 20 Ein- und Ausgänge pro Gerät inklusive der Grundbaugruppe.
- analoges Ein- und Ausgabemodul (0-10VDC) über die RS485-Schnittstelle (optional) anschließbar.
- Konzeptioniert für Hutschienenmontage; IP65-Installationsgehäuse optional verfügbar.
- Varianten für 12V DC-Versorgung oder 24V DC-Versorgung. Hutschienennetzteil optional.
- Freifeldreichweite bis zu 4km (abhängig von Standort und Antennenauswahl)!
- Anmelde- und gebührenfreier Betrieb innerhalb der EU nach EN300220

Im Folgenden werden nur das Grundgerät und die digitalen Erweiterungsbaugruppen behandelt! Bei Interesse an dem analogen I/O-Zusatzmodul fordern Sie bitte das entsprechende Dokument an. Für Funktionswünsche oder andere erforderliche Peripheriehardware bitten wir um eine Anfrage.

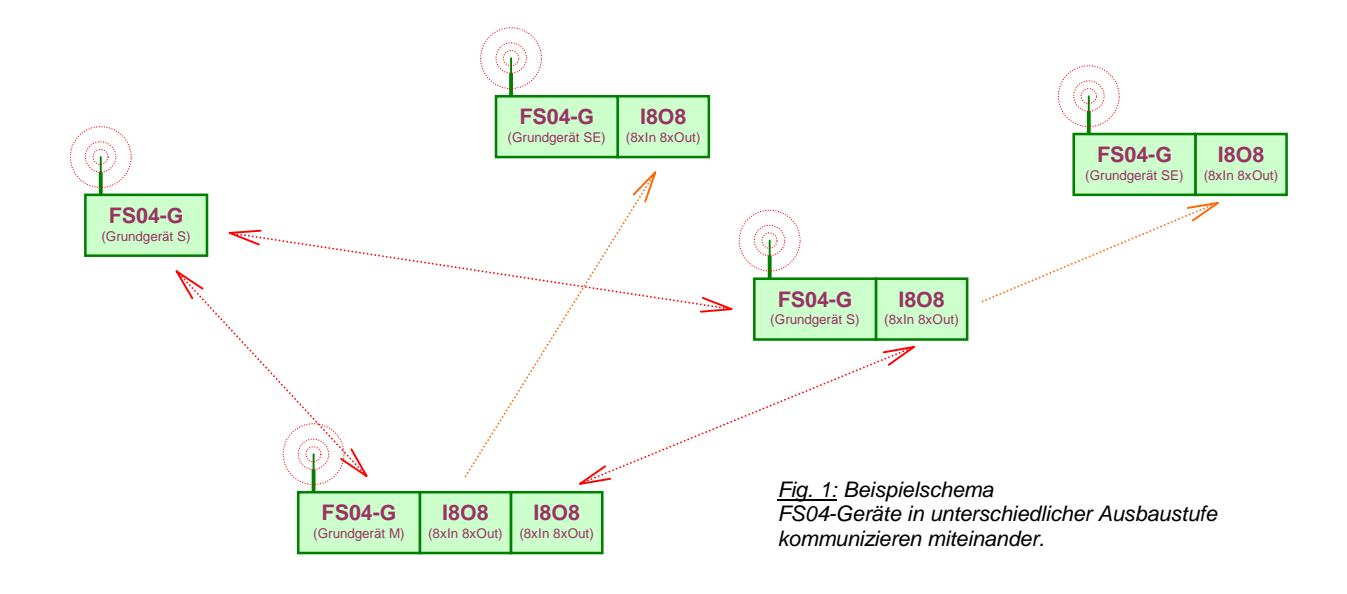

# **2. Funktionsbeschreibung Hardware**

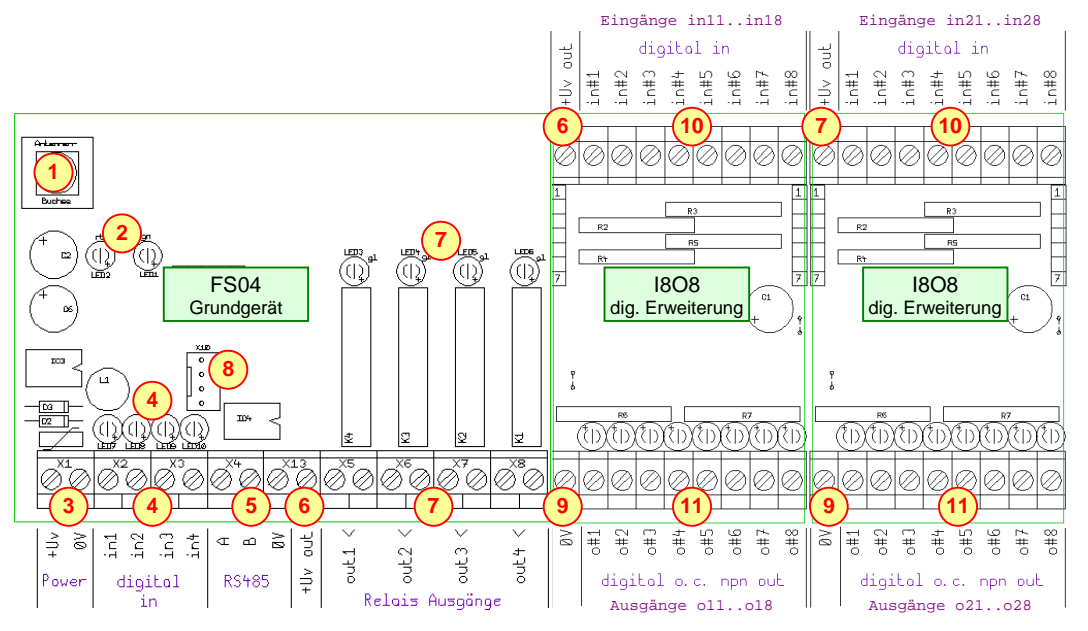

Fig. 2: Grundmodul mit 2 digitalen I/O Erweiterungsmodulen

1. Der **Antennenanschluss** kann je nach Anforderung als SMD-, BNC- oder TNC-Buchse ausgeführt werden. Siehe auch Option –A im Artikelschlüssel am Ende des Dokuments.

# 2. **Betriebsstatus-LEDs**

Eine rote und eine grüne LED zeigen zur schnellen Funktionskontrolle den aktuellen Betriebszustand an. Grundsätzlich bedeutet das Leuchten der roten LED im Sollbetrieb eine Störung im Funksystem. Nur während einer PC-Konfiguration oder anderen Wartungsarbeiten besitzt die rote LED eine andere Bedeutung.

Die grüne LED blinkt in fast allen Zustände gleichmäßig, um den ordnungsgemäßen Betrieb der Controllereinheit anzuzeigen.

Nachfolgend eine Übersicht über verschiedene Betriebszustände.

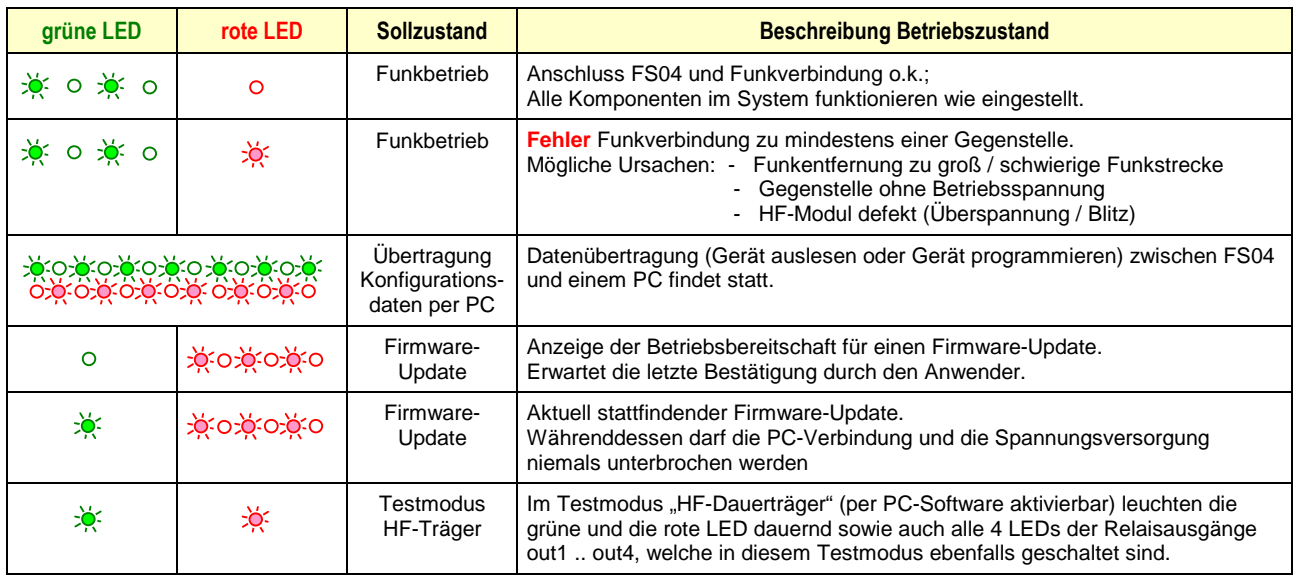

#### 3. **Betriebsspannung**

Es stehen FS04-Varianten für 12VDC und 24VDC Betriebsspannung zur Verfügung. Der Eingang ist gegen Verpolung geschützt und intern mit einer selbstrückstellenden Sicherung geschützt.

# 4. **digitale Eingänge in1..in4**

Mit diesen Eingangsklemmen können digitale Zustände an einen anderen Funkknoten übertragen werden und dort an den Relais-Schaltausgängen out1..out4 ausgegeben werden.

Eine Signalspannung im Bereich zwischen 3VDC und 28VDC gilt als logische 1 und wird mit diesem Zustand an die anderen Funkknoten übertragen. Spannungen unter 1,5V gelten als logische 0. Eingangsspannungen zwischen diesen Schaltschwellen sind nicht definiert. Die gelben LEDs an den 4 Eingängen zeigen den aktuell erkannten logischen Zustand an den Eingangsklemmen an.

# 5. **RS485-Schnittstelle**

Dieser Bus ist nur optional integriert und in der Standardversion nicht belegt. Derzeit ist nur das analoge Erweiterungsmodul v2ser (0-10V Eingang und 0-10V Ausgang) für diesen Anschluss verfügbar.

#### 6. **+Uv out**

An dieser Klemme kann die abgesicherte Betriebsspannung (12VDC bzw. 24VDC) abgegriffen werden. Mit dieser Spannung können z. B. einfache Schalt- und Tastkontakte direkt an die Eingangsklemmen in1..in4 oder an die Eingänge in11..in18, in21..in28 der Erweiterungsbaugruppen geführt werden.

# 7. **Ausgänge out1..out4**

Sehr vielseitig konfigurierbare Schaltausgänge (Relais-Schließerkontakte), welche von unterschiedlichen Funkknoten die Eingangszustände in1..in4 annehmen können und auch zur Fehlerdiagnostik weitreichend konfiguriert werden können.

# 8. **Programmiersockel zur PC-gestützten Konfiguration des FS04**

An diese 4-pol. Stiftleiste wird der Programmieradapter PRUSB (USB-Version) oder der PRAD02E mit SK04 (RS232-COM-Version) angesteckt.

# 9. **0V Potential**

Gegen dieses GND-Potential der FS04-Baugruppe werden die OpenCollector-Ausgänge o11..o18 bzw. o21..o28 etc. im aktiven Zustand geschaltet.

Dieses Potential entspricht dem 0V-Potential der Versorgungsspannung.

# 10. **digitale Eingänge der Erweiterungsbaugruppe I8O8: in11..in18, in21..in28 etc.**

Mit diesen Eingangsklemmen können jeweils 8 digitale Zustände gemeinsam an einen anderen Funkknoten übertragen werden und dort als Block an den OpenCollector-Ausgängen ox1..ox8 ausgegeben werden. Eine Signalspannung im Bereich zwischen 3VDC und 28VDC gilt als logische 1 und wird mit diesem Zustand an die anderen Funkknoten übertragen. Spannungen unter 1,5V gelten als logische 0. Eingangsspannungen zwischen diesen Schaltschwellen sind nicht definiert.

# 11. **OpenCollector Ausgänge der Erweiterungsbaugruppe I8O8: o11..o18, o21..o28 etc.**

NPN-OpenCollector Ausgänge in 8er Blöcken (ox1..ox8; das x-bezeichnet die Erweiterungsbaugruppe in aufsteigender Ziffer, eine 1 für die erste I8O8-Baugruppe, eine 2 für die nächste usw.). An den Ausgängen ox1..ox8 kann eine beliebige Eingangsgruppe inx1..inx8 von beteiligten Funkknoten im Funksystem ausgegeben werden. Eine Zuteilung ist derzeit jeweils nur über die gesamte Gruppe von 8 Ports möglich.

Der Schaltzustand der einzelnen Ports wird über jeweils eine gelbe LED angezeigt..

#### **3. Funktionsbeschreibung Software**

#### 3.1 Übersicht

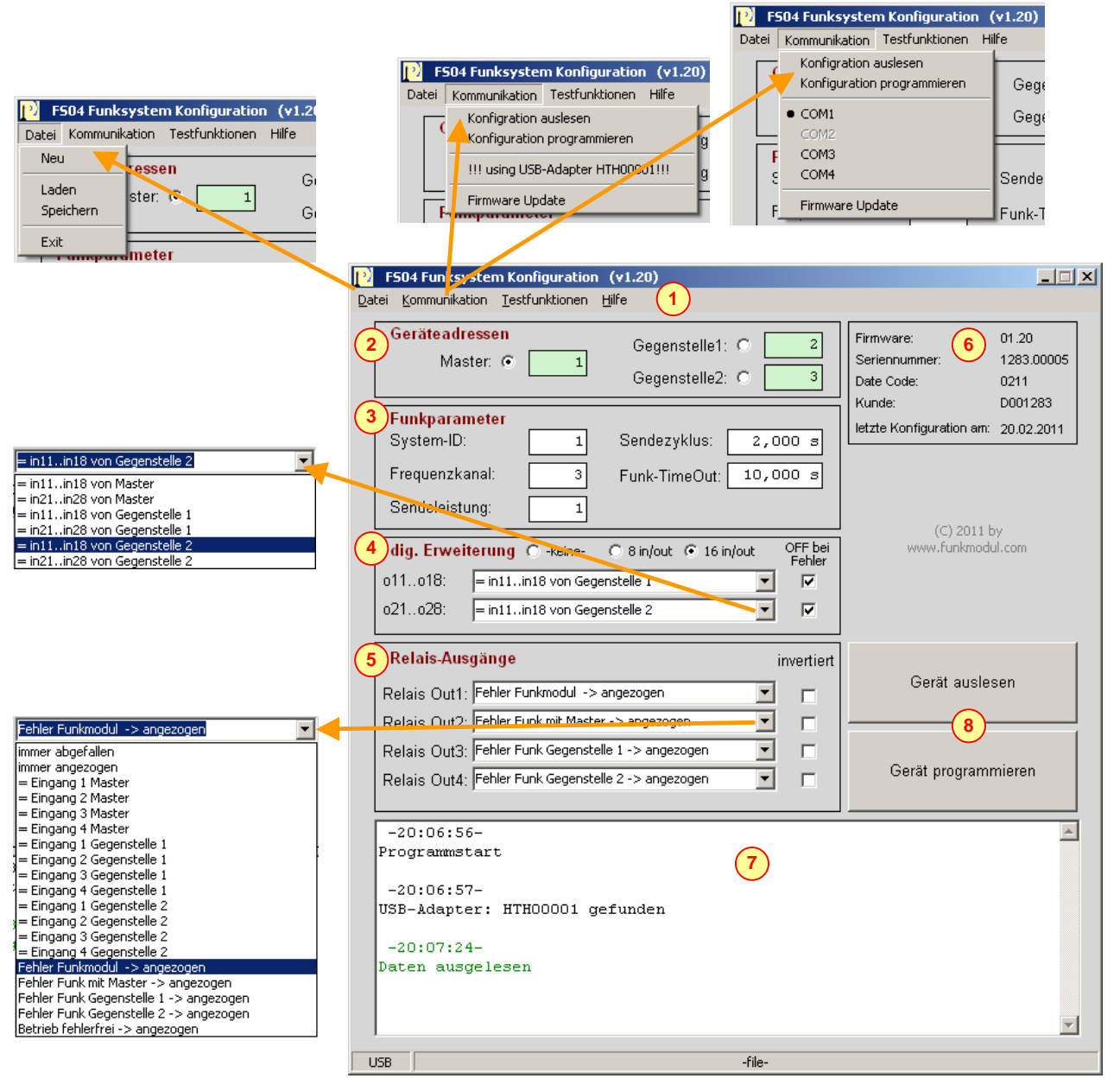

Fig. 3: Konfigurations-Software FS04.exe

1. Die Menueleiste beinhaltet unter "Datei" die klassischen Funktionen "Datei neu", "Datei laden", "Datei speichern" und "exit". Erstellte Konfigurationsfiles können damit archiviert und geladen werden.

"Kommunikation" enthält die Funktionen zur Datenübertragung mit dem FS04-Gerät. Falls der USB-Adapter PRUSB (HTH00001) angeschlossen ist, wird dies im Untermenue angezeigt. Ansonsten erhält man eine Auswahl über eine verfügbare serielle Schnittstelle von COM1..COM4.

Mit "Testfunktionen" kann für Messzwecke ein HF-Dauerträger mit der eingestellten Frequenz und Sendeleistung erzeugt werden (siehe später in diesem Dokument).

Unter "Hilfe" ist ein Link zur Hersteller-Homepage und Info über die Software abgelegt.

#### 2. **Geräteadressen**

Jeder Funkknoten erhält zur sicheren Identifikation eine eigene "Adresse", mittels welcher er in einem Funksystem individuell angesprochen werden kann. Der aktuelle Softwarestand lässt nur maximal 3 aktive Funkteilnehmer zu. Aktiv bedeutet dabei, dass diese Teilnehmer auch selbst den eigenen Zustand senden können. Ein passiver Teilnehmer empfängt hingegen nur Daten von beliebigen aktiven Funkknoten und kann diese aber ebenso ausgeben wie ein aktiver Knoten.

Ein aktiver Funkteilnehmer muss als "Master" definiert werden. Dieser Knoten sorgt für einen geordneten Funkverkehr indem er die Zeitschlitze für die Funkübertragungen jedes Teilnehmers einteilt.

Die anderen 1 oder 2 aktiven Funkteilnehmer werden dann als Gegenstelle 1 bzw. Gegenstelle 2 definiert. Alle maximal 3 Adressen müssen für alle aktiven Teilnehmer identisch eingestellt sein, falls diese gegenseitig die Funkverbindung überwachen sollen. Lediglich der Auswahlbutton ist je nach Gerät an einer anderen Stelle. Die Masteradresse muss für alle aktiven Funkknoten korrekt eingestellt sein, da diese sonst nicht auf den Zeittakt des Masters ansprechen und niemals selbst senden würden.

Ein passiver Teilnehmer muss daher eine "falsche" Masteradresse aufweisen, damit dieser selbst nie aktiv sendet.

Nicht benutzte Gegenstellen werden mit der Adresseingabe 0 deaktiviert. Auch dann, wenn 2 Gegenstellen vorhanden sind, diese sich aber gegenseitig nicht auf eine gültige Funkverbindung überwachen müssen, kann diese Überwachung durch eine Eingabe von 0 für die andere Gegenstelle in der eigenen Konfigurationseinstellung abgestellt werden.

# 3. **Funkparameter**

Hier werden die funktechnisch relevanten Daten eingestellt.

Die "System-ID" muss für alle Funkteilnehmer innerhalb eines Funkverbundes dieselbe sein, damit diese untereinander Botschaften empfangen können.

Es stehen 5 **"Frequenzkanäle"** zur Auswahl, um die Installation von mehreren benachbarten Systemen zu ermöglichen, ohne dass diese sich gegenseitig beeinflussen.

Die **"Sendeleistung"** ist in 5 Stufen einstellbar (1 für 2dBm bis 5 für 23 dBm).

Der "Sendezyklus" legt die Häufigkeit der automatischen Datenübertragung fest, welche auch dann stattfindet, wenn keine Änderung der Eingangsgrößen stattgefunden hat. Diese automatische zyklische Übertragung ist zur Überwachung der Funkstrecke erforderlich. Der automatische Sendezyklus kann nicht kürzer als 0,5 Sekunden gewählt werden, da sonst gesetzliche Bestimmungen ("duty cycle" -Bestimmung nach EN300220) verletzt würden.

Der Parameter "Funk-TimeOut" legt die Toleranzzeit fest, innerhalb welcher das System bei fehlender gültiger Funkverbindung noch keinen Fehlerzustand generiert. Wird diese Zeit jedoch überschritten, ohne dass währenddessen eine korrekter Funkempfang stattgefunden hat, wird der Fehlerzustand "Fehler Funk mit xxx" generiert, wobei xxx für den Funkknoten "Master", "Gegenstelle1" oder "Gegenstelle2" steht.

# 4. **dig. Erweiterung**

Die Anzahl der digitalen Erweiterungsbaugruppen wird mit dem Selektionsbutton "keine", "8 in/out" für ein und "16 in/out" für zwei Zusatzmodule.

Jedem der Ausgangsblöcke (o11..o18 und o21..o28) können die Zustände wie in der Auswahlliste ersichtlich zugewiesen werden.

Das Selektionsfeld "OFF bei Fehler" muss dann angeklickt werden, wenn bei fehlender Funkverbindung die Ausgänge dieses Blocks auf OFF zurückfallen sollen.

#### 5. **Relais-Ausgänge**

Jedem der Ausgänge kann eine bestimmte **Funktion** zugewiesen werden. Die derzeit implementierten Funktionen sind in der Auswahlliste erkennbar.

Zudem kann für jeden Ausgang zusätzlich das Verhalten **"invertiert"** selektiert werden. Damit nimmt der Relaiszustand immer exakt den invertierten Zustand der selektierten Funktion an.

#### 6. **Systemdaten**

Sobald die Software FS04.exe einmal Daten mit dem FS04-Gerät ausgetauscht hat, werden hier individuelle Daten wie z.B. die Seriennummer des Gerätes oder die implementierte Firmware angezeigt.

#### 7. **Informationsfenster**

Meldungen der Software werden hier ausgegeben.

# 8. **Gerät auslesen / programmieren**

Über diese Schaltflächen erhält man den Schnellzugriff der Menuefunktionen "Konfiguration auslesen" und "Konfiguration programmieren".

Damit werden die Einstellungen des Gerätes ausgelesen und hinein geschrieben.

Benötigte Hardware:

- Windows-PC (ab Win2K)
- Programmieradapter PRUSB (für USB-Schnittstelle) oder PRAD02E mit SK04 (für serielle COM1..4)

#### **Treiberinstallation (nur für PRUSB-Adapter erforderlich)**

Der PRUSB benötigt den Treiber des internen USB-ICs vom Hersteller FTDI. Ist dieser nicht bereits auf dem PC vorhanden muss er zuvor installiert werden. Die selbstinstallierende Datei "CDM20600.exe" wird entweder beigestellt oder kann beim IC-Hersteller direkt heruntergeladen werden: http://www.ftdichip.com/Drivers/CDM/CDM20808.zip

#### Verbinden PC ← → FS04

Der FS04-Transceiver muss für eine Datenübertragung permanent mit Spannung versorgt sein! Das Programmierkabel wird in die 4-pol. Stiftleiste des FS04 eingesteckt und das andere Ende (USB-Stecker oder SUB-D-9-Stecker) wird am Windows-PC angeschlossen.

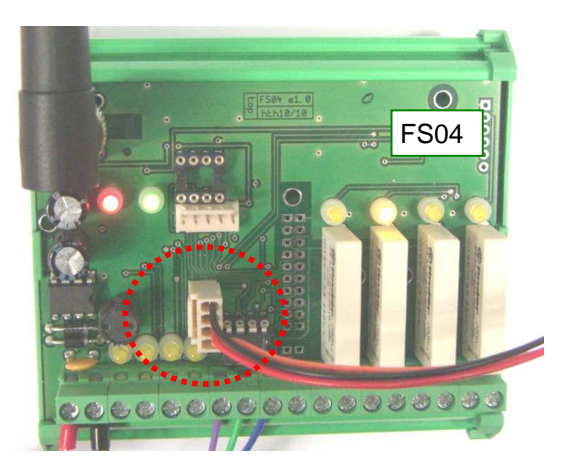

Fig. 4: PC-Schnittstelle für Programmieradapter

#### 3.2 Firmware-Update FS04-Transceiver

Dieser Abschnitt beschreibt die Vorgehensweise eines Firmware-Updates des FS04-Funktransceivers. Wie bei der Konfiguration des FS04-Transceivers wird die Software FS04.exe benötigt und die Verbindung zum PC muss wie im vorigen Kapitel beschrieben hergestellt sein.

Zusätzlich wird die Update-Datei benötigt. Diese ist vom Typ **\*.hhx (**z.B. "FS04-1v20.hhx" für die Firmwareversion 1.20)

#### **Vorgehensweise:**

Unter dem Menuepunkt "Kommunikation" muss der Unterpunkt "Firmware Update" ausgewählt werden.

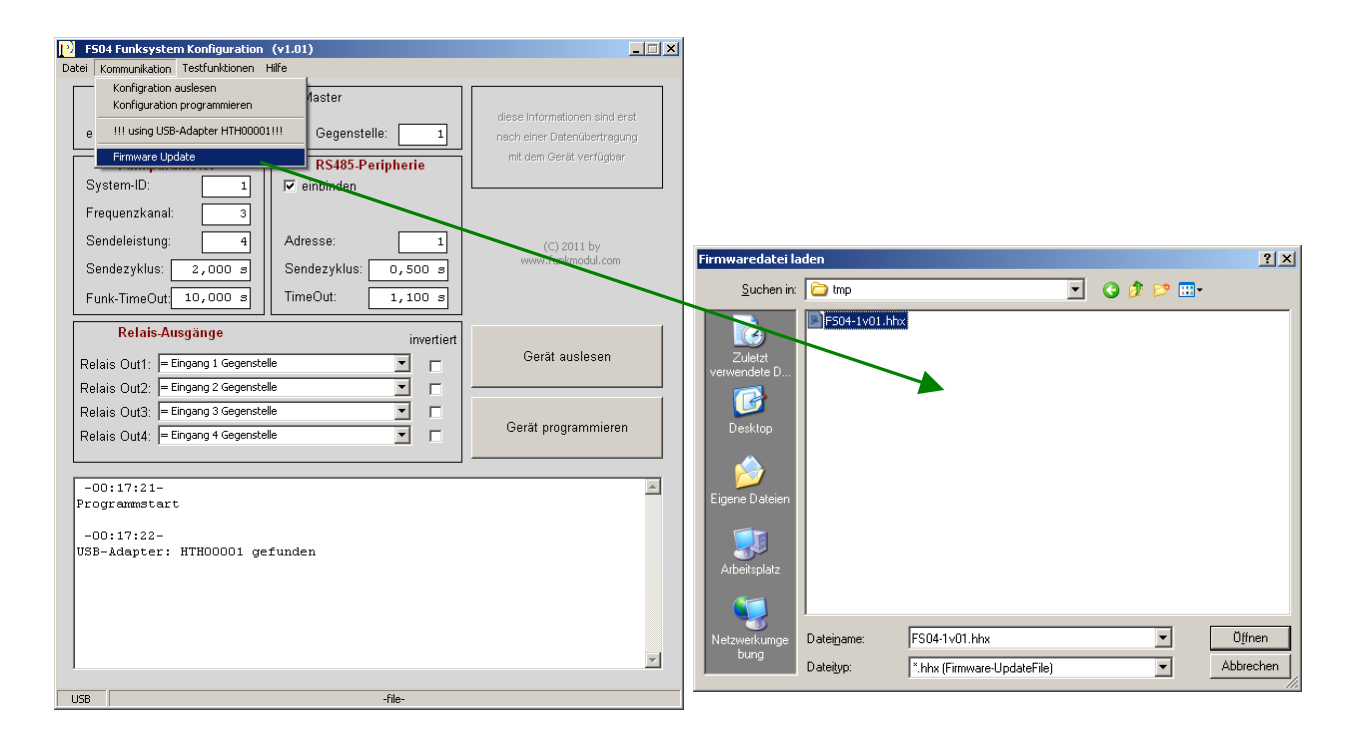

Dann die gewünschte Firmwaredatei (Endung "hhx") auswählen und auf "Öffnen" klicken.

Nur wenn die Verbindung zum FS04 einwandfrei ist, öffnet sich das nächste Fenster und die rote LED blinkt schnell (die grüne ist in diesem Moment dann noch aus):

Dateiinformationen werden zur Überprüfung angezeigt und nach Drücken auf "start update" muss diese Aktion nochmals mit "OK" bestätigt werden (ein countdown-timer beendet aus Sicherheitsgründen gegen ungewollten Firmware-Update die Funktion automatisch, wenn keine weitere Aktion unternommen wird)!

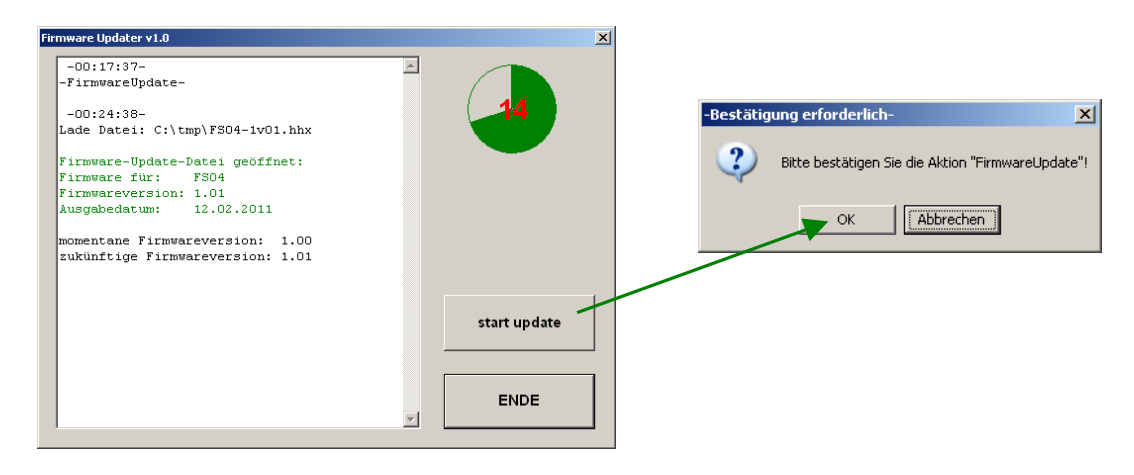

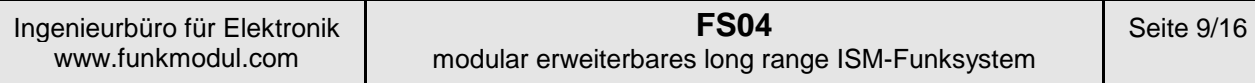

Danach beginnt der eigentliche Update-Vorgang.

Jetzt blinkt die rote LED weiterhin schnell und die grüne leuchtet dauernd zur Anzeige des Übertragungsvorganges.

Währenddessen darf unter KEINEN UMSTÄNDEN die Verbindung getrennt oder die Spannungsversorgung weggenommen werden. Ansonsten ist das Gerät nicht mehr nutzbar und muss eingeschickt werden!

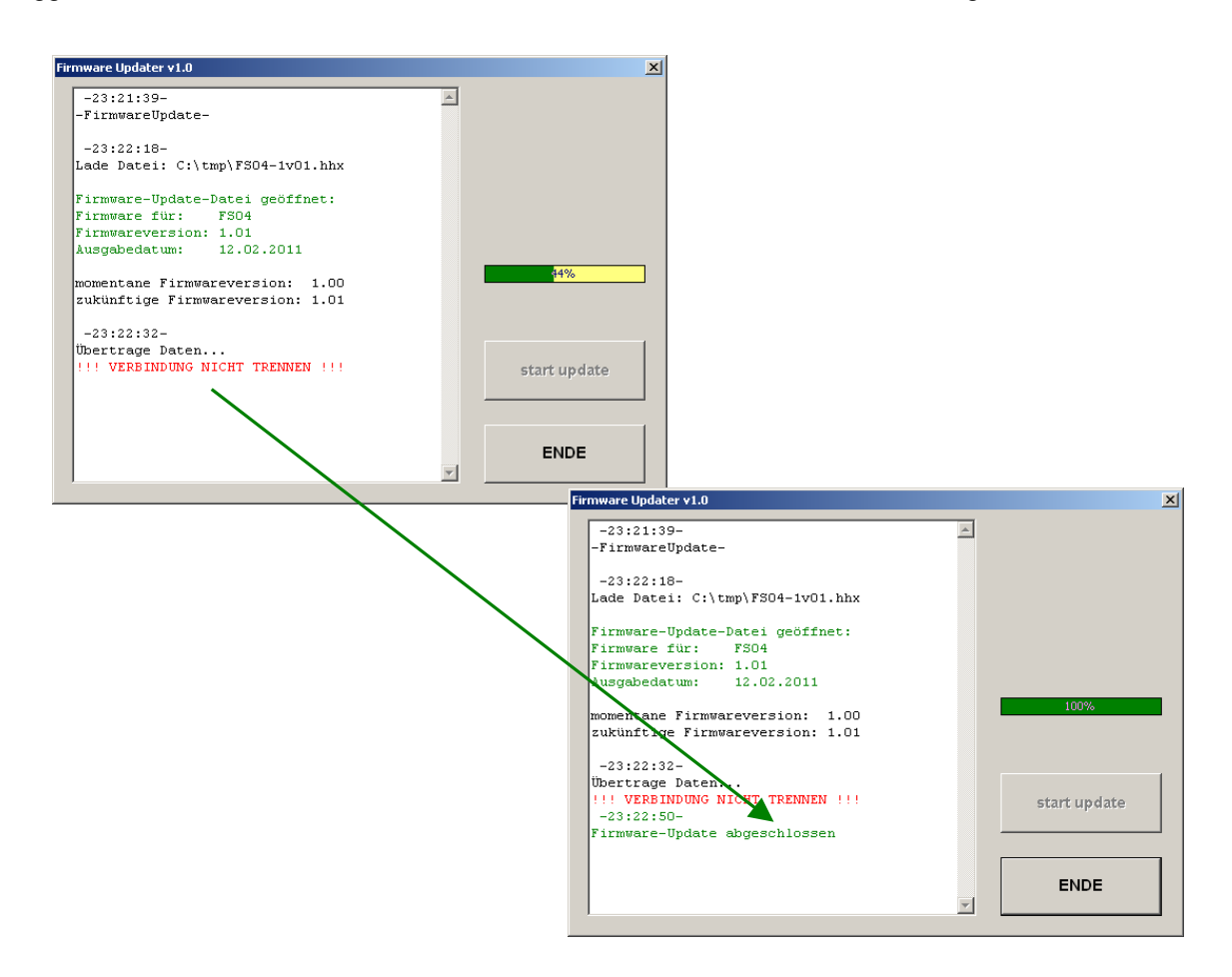

Der Vorgang ist damit abgeschlossen.

Die grüne LED blinkt wieder langsam, so wie im normalen Betriebszustand.

Die rote LED blinkt nicht mehr.

Der Button "ENDE" schließt das Fenster.

Nach der nächsten Datenübertragung (Gerät auslesen) wird die aktuelle Firmware angezeigt!

Die Konfiguration bleibt dabei vollkommen unangetastet und ist identisch wie vor dem Firmwareupdate!

Eventuell muss das Gerät nach dem erfolgreichen Firmwareupdate von der Spannungsquelle getrennt werden und nach einer Wartezeit von mindestens 10 Sekunden neu gestartet werden.

#### 3.3 Testmodus "HF-Dauerträger"

Dieses Kapitel beschreibt den Testmodus "HF-Dauerträger" für Messzwecke. Damit werden die Funktionen des FS04 außer Kraft gesetzt und ein unmodulierter Dauerträger mit der eingestellten Frequenz (untere FM-Frequenz) und Sendeleistung erzeugt.

#### **Diese Funktion wird i.d.R. niemals vom Anwender benötigt und ist nur für Servicezwecke sinnvoll einsetzbar. Sie darf ausschließlich durch Fachpersonal durchgeführt werden!**

Um diese Funktion nutzen zu können, muss der FS04 über ein Programmierkabel mit dem Windows-PC verbunden werden. Diese Vorgehensweise ist zunächst identisch wie für die Datenübertragung zur Gerätekonfiguration (siehe Seite 7).

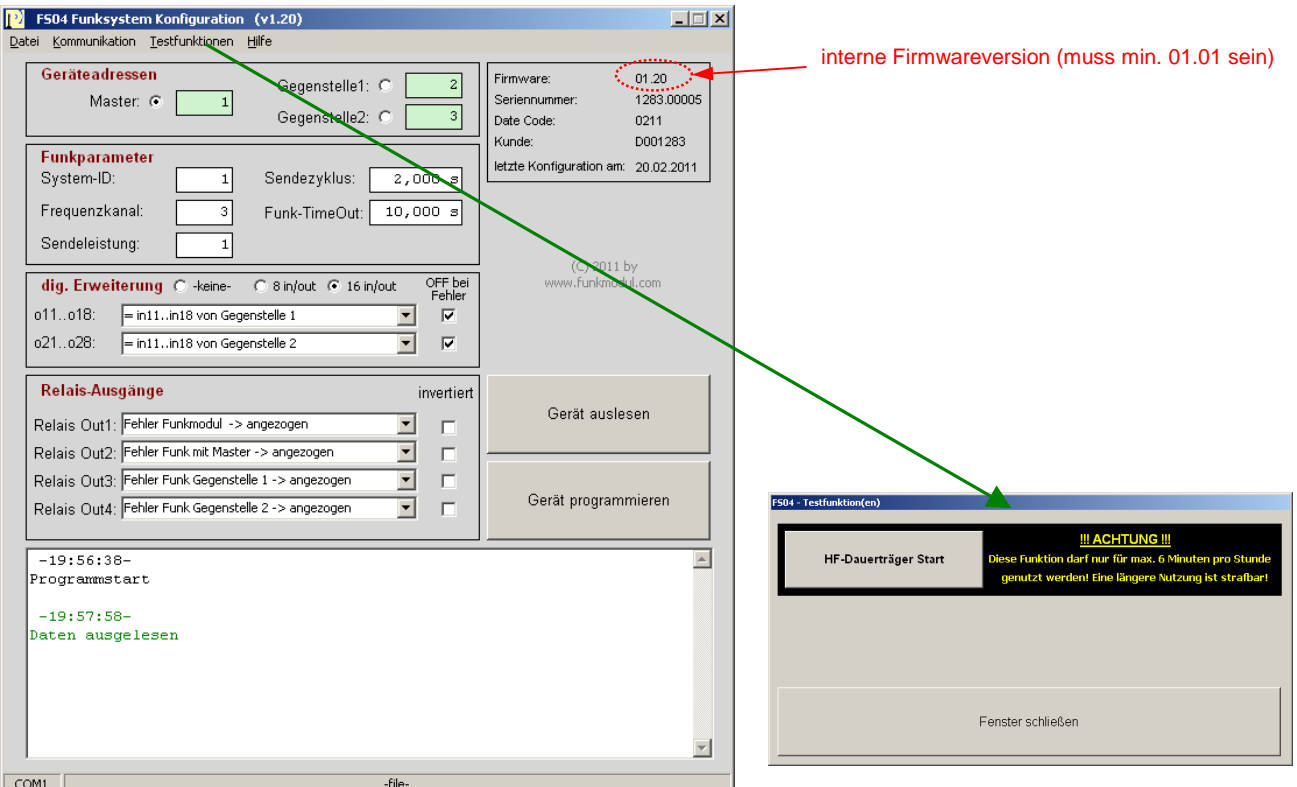

Dann wird die Software FS04.exe gestartet.

Zunächst ist es empfehlenswert, das angeschlossene Gerät auszulesen.

Damit kann zum die PC-Verbindung überprüft werden und die aktuelle Firmwareversion im Systemfenster "rechts oben" abgelesen werden.

#### **ACHTUNG:**

**!**

**1.** Wie auch im normalen Betrieb darf in diesem Testmodus der FS04 keinesfalls ohne Antenne betrieben werden, da dies zur Zerstörung des HF-Moduls führen kann.

**2.** Der Anwender trägt die volle Verantwortung für eine normgerechte Nutzung des Frequenzbandes nach den einschlägigen Richtlinien der Bundesnetzagentur. Diese beschränken hier im speziellen die stündliche Nutzungsdauer des Frequenzbandes auf maximal 6 Minuten. Eine darüber hinausgehende Nutzung ist strafbar und geschieht in der alleinigen Verantwortung des Anwenders!

Zum Starten des Testmodus wird in der Menuezeile "Testfunktionen" ausgewählt. Danach öffnet sich ein neues Fenster:

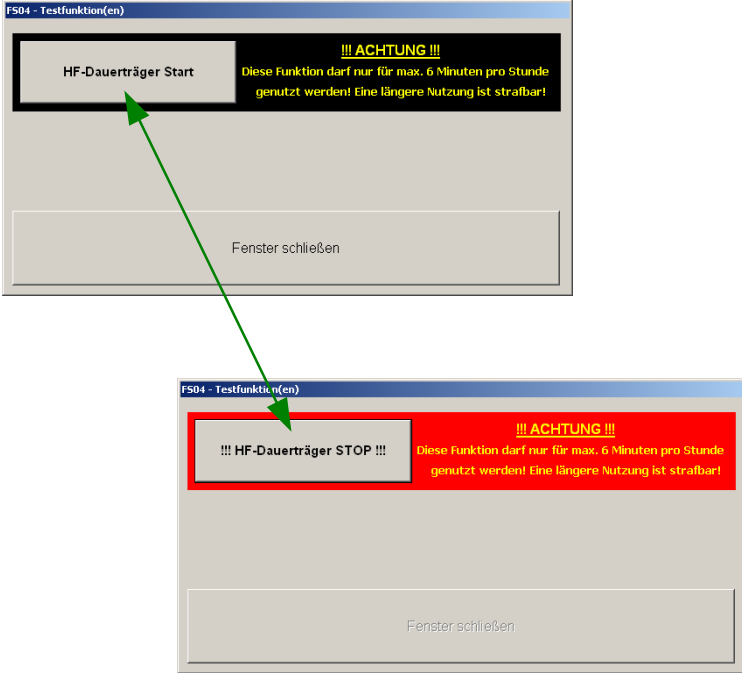

Der HF-Dauerträger wird durch Drücken des Buttons an- und abgeschaltet.

Die Betriebsart "HF-Träger ON" wird durch rote Hinterlegung des Schaltbuttons verdeutlicht.

Während der Test-Betriebsart "HF-Träger ON" sind auf der FS04-Baugruppe alle LEDs permanent an und alle Relais sind angezogen!

Das Fenster kann nur in der Betriebsart "HF-Träger OFF" geschlossen werden!

#### Hinweis:

Bei einem offensichtlichen Software-Fehlverhalten (z.B. Gerät kehrt nicht in den normalen Betriebsmodus zurück oder kann den HF-Träger nicht ordentlich aufbauen) muss der FS04 von der Versorgung getrennt werden und nach min. 10 Sekunden Wartezeit neu gestartet werden.

Auch die Software FS04.exe sollte dann beendet und neu gestartet werden (offene Fenster schließen mit alt + F4) und die Prozedur neu durchgeführt werden.

# **4. Technische Daten FS04**

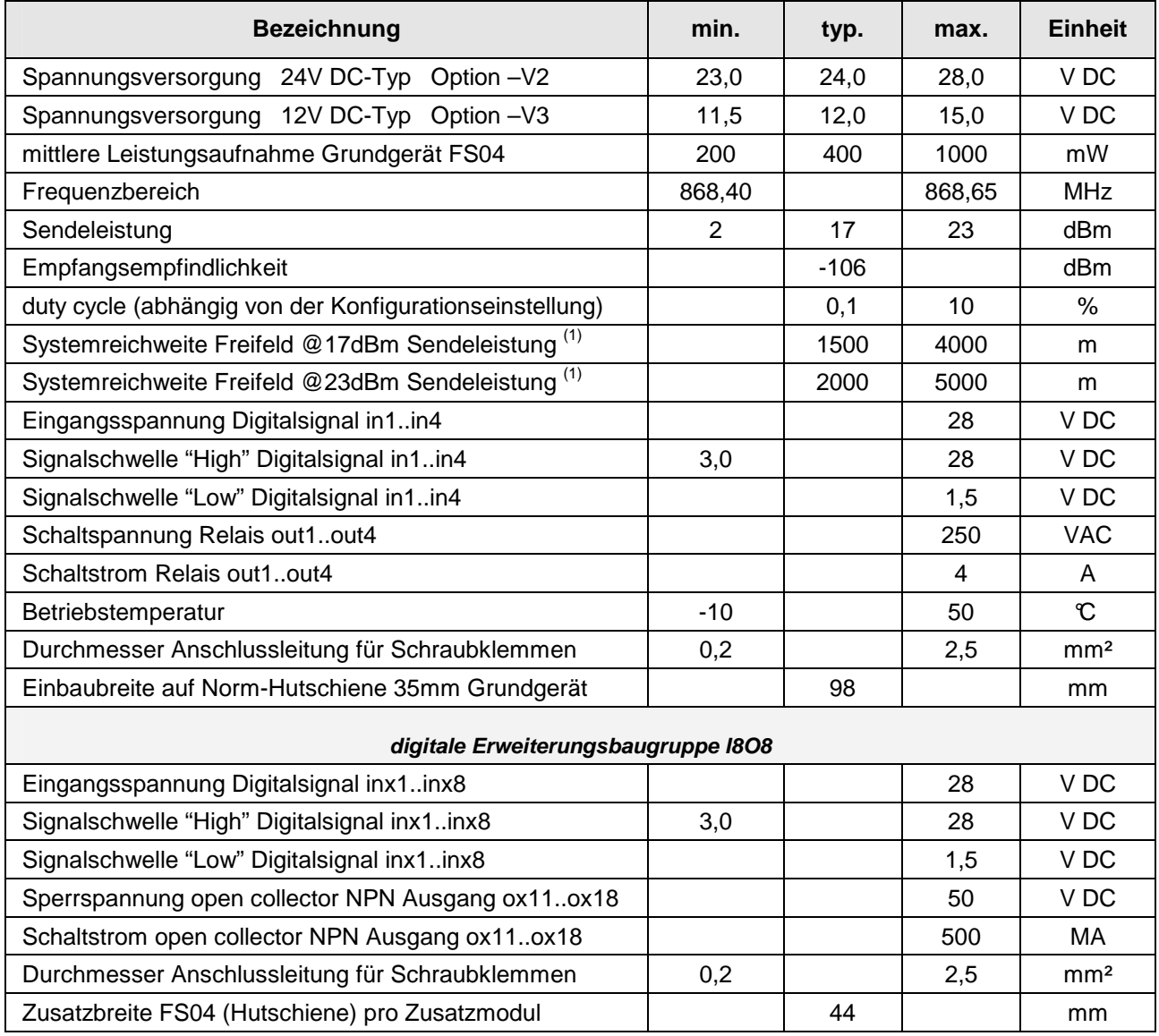

**(1) stark abhängig von Umgebungsbedingungen, Antennenart, Antennenstandort, Länge des Antennenkabels**

Die Geräte entsprechen den gültigen Normen der ETSI (EN 300220) und sind somit zum allgemeinen Betrieb in der EG zugelassen.

Der Antennenanschluss ist nicht gegen elektrostatische Entladung geschützt. Bei nicht isolierten Antennen muss der Nutzer das Gerät und die Antenne so montieren, dass ein hinreichender Schutz gegen elektrostatische Entladung gewährleistet ist!

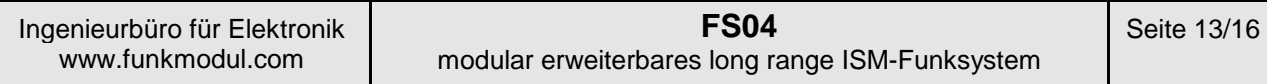

# **5. Artikelschlüssel:**

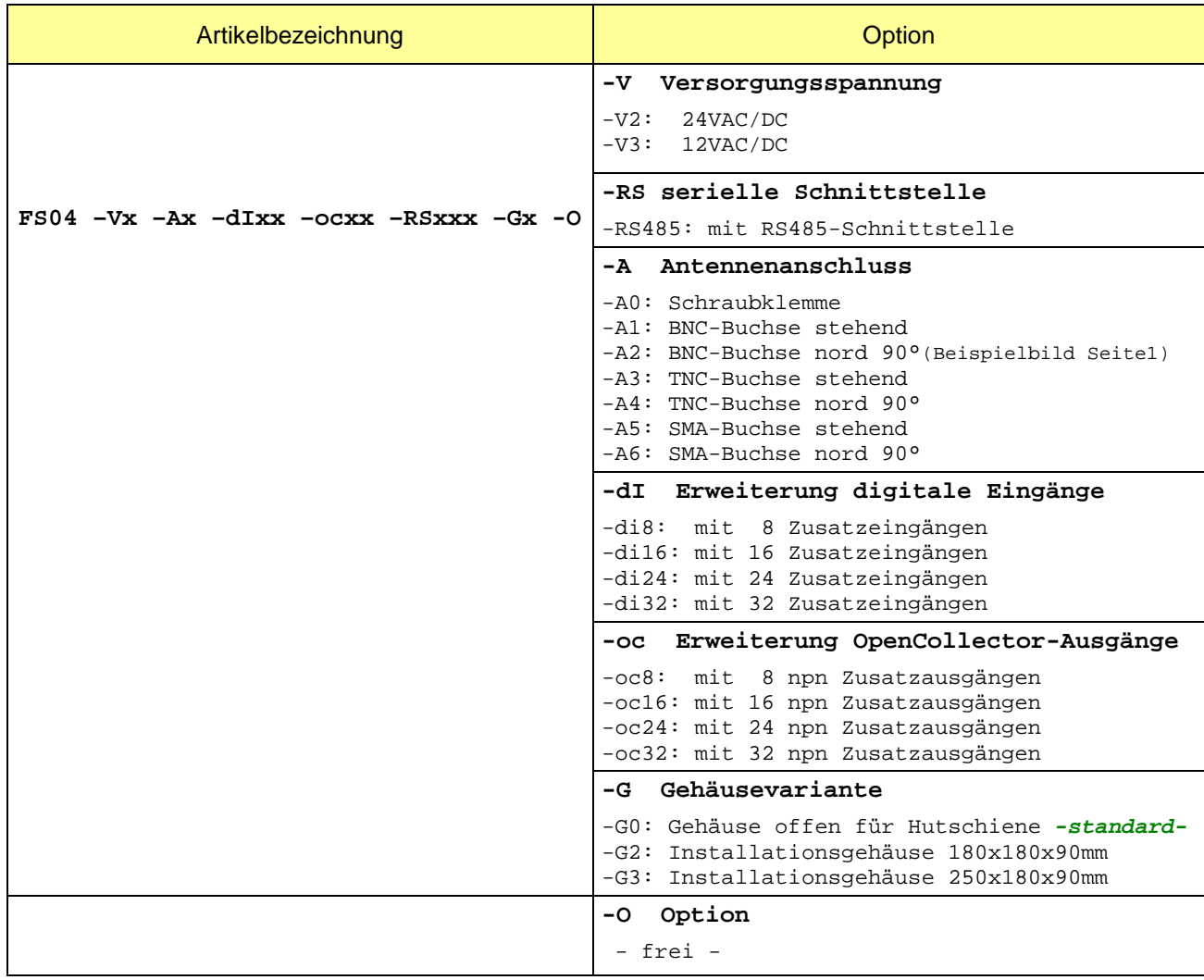

Die Geräte werden auf Wunsch nach Kundenvorgabe ohne Aufpreis fertig vorprogrammiert ausgeliefert! (Umprogrammierung jederzeit mit Programmieradapter und kostenfreier Software möglich).

Bei Geräteausführungen in den Installationsgehäusen –G2 und -G3 können die Geräte fertig mit Kabelverschraubungen und / oder Antennenbuchsen ausgeliefert werden. Bitte teilen Sie uns Ihre Wünsche mit.

**Kundenspezifische Wünsche bezüglich Funktionen, Gehäuse, Software o. ä. können jederzeit realisiert werden. Bitte fragen Sie Ihren speziellen Bedarf an!**

# **FS04** modular erweiterbares long range ISM-Funksystem

# **History (Versionsübersicht)**

# Dokumentation (dieses Dokument)

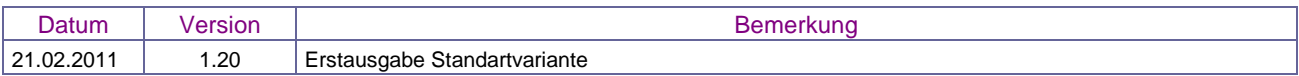

#### FS04-PC-Software FS04.exe

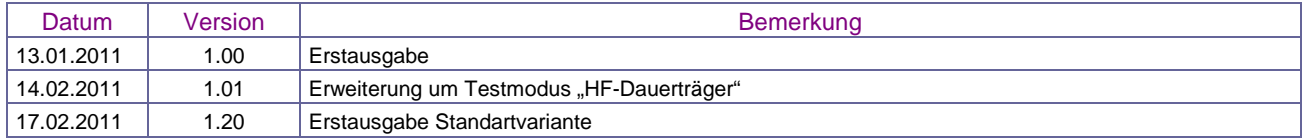

#### FS04-Firmware

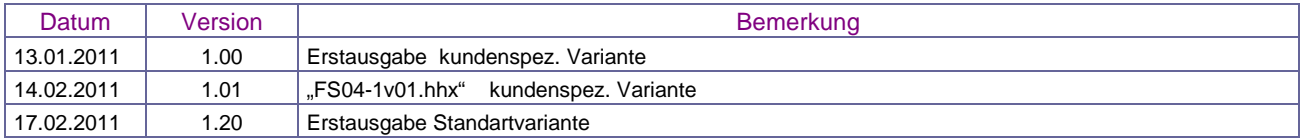

# FS04-Hardware (Baugruppe)

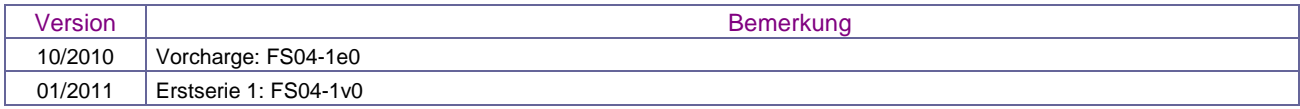

# **EG KONFORMITÄTSERKLÄRUNG**

 **EC DECLARATION OF CONFORMITY** 

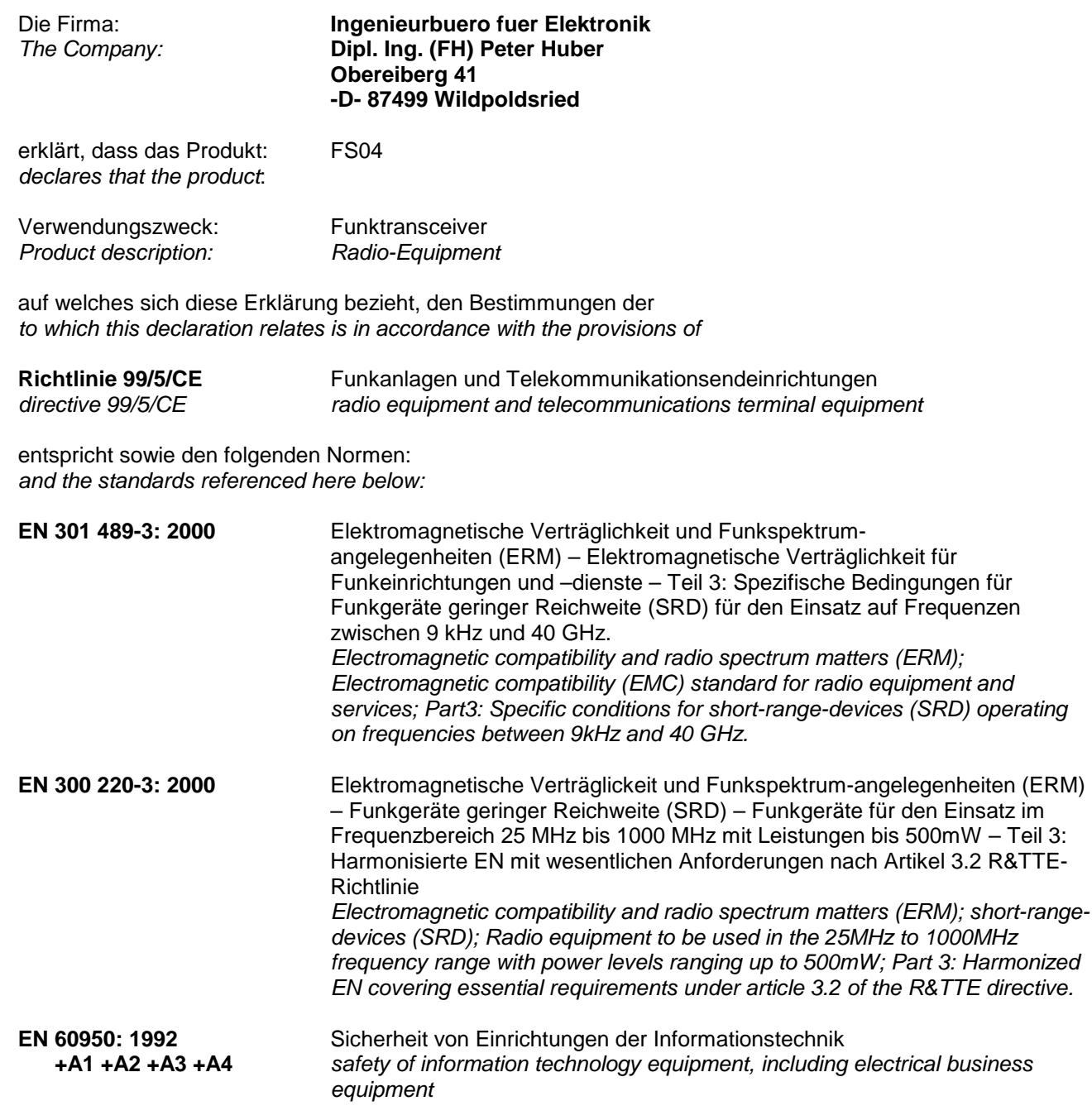

Diese Erklärung wird verantwortlich abgegeben durch: This declaration is submitted by:

 $1/6$ چي

Peter Huber Wildpoldsried, 21.01.2011

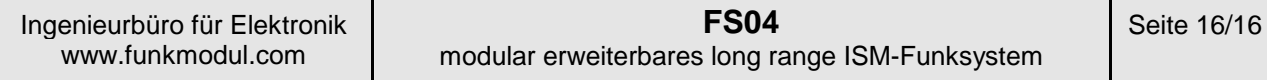

# **Herstellerkontakt**

**Ingenieurbüro für Elektronik und Mikroprozessortechnik Obereiberg 41 87499 Wildpoldsried** 

> **Tel. 08304 931 73 Fax. 08304 931 74**

**http://www.funkmodul.com info@funkmodul.com** 

# **WEEE-Reg.-Nr. DE44135154**